# MICROSOFT TEAMS GET STARTED ON TEAMS

#### Download the app

Access Teams through [Office365](https://go.shu.ac.uk/office365%E2%80%8B) : [https://go.shu.ac.uk/office365](https://go.shu.ac.uk/office365%E2%80%8B)

You can download the desktop app or use it in the browser alternatively use your mobile and download the Microsoft Teams app from the App [Store.](https://apps.apple.com/us/app/microsoft-teams/id1113153706)

## shu login

M

**V** 

To access Teams you must use your SHU login.

username@hallam.shu.ac.uk for [Office365](https://go.shu.ac.uk/office365%E2%80%8B)

#### Resources

**V** 

Staff can get more information on Getting [started](https://sheffieldhallam.sharepoint.com/sites/4042/SitePages/Getting-Started-With-Teams.aspx#accessing-ms-teams) with MS Teams

Students can get more information from [Hallam](https://www.shu.ac.uk/digital-skills/online-learning/teams) Digital Skills

## **GET CONNECTED**

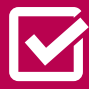

Use the Student Voice Channel to reach out to your course cohort!

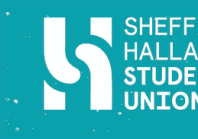

**Sheffield** Hallam Universitu

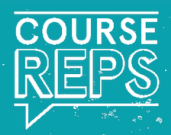